# OzSort 2.0: Sorting up to 252GB for a Penny

Nikolas Askitis

Software Developer and Consultant Department of Computer Science and Software Engineering, The University of Melbourne. naskitis@unimelb.edu.au askitisn@gmail.com

March 30, 2010

#### Abstract

We present OzSort 2.0, a stable external merge sort software optimized for the requirements of PennySort Indy 2010. OzSort 2.0 is engineered to better exploit multi-core processors over its predecessor, and to further minimize cache misses. In this paper, we explain the workings of OzSort 2.0 and show how we sorted up to 252GB (2 516 582 400 records) for a Penny (< 1929s) using standard desktop PC components.

## 1 Introduction

OzSort 2.0 is based upon the classic external merge sort (1) which has two main stages: stage 1, *sorting* and stage 2, *merging*. Stage 1 simply breaks a dataset into homogeneous runs which are then sorted and written back out to disk. Depending on the number of records, the last run could be partially empty. Stage 2 then takes these sorted runs and merges them to create one completed sorted file.

OzSort 2.0 is catered for the Indy benchmark category. The Indy benchmark assumes 100 byte record sizes and that each record begins with a 10 byte record key, followed by 90 bytes of payload data. Indy also allows us to overwrite the input file with runs, which is beneficial with respect to performance. The total disk space required by Indy OzSort 2.0 is therefore 2*NL*, where *N* is the number of records and *L* is the homogeneous length of the records. The Daytona benchmark category, on the other hand, does not allow the original input file to be overwritten and assumes that the user will specify the record size, the key size, and the key offset within the record (among other constraints). As such, the total space required by Daytona is 3*NL*.

OzSort 2.0 is a 64-bit native program, meaning that it should only be used on a 64-bit computing architecture, though from experience, some older 32-bit processors (such as a Pentium IV) with 64-bit emulation are also compatible — though not recommended. In the following sections, we describe how we designed OzSort 2.0 and the choices we made with hardware, in order to maximize performance while minimizing overall system cost.

# 2 The sort phase (stage 1)

Our 2009 sorting phase involved the following steps:

- 1. Wait until we read a 2GB unsorted run from disk.
- 2. Break the run in half and spawn two threads to process each half in parallel.
	- (a) The two threads scan their 1GB portion, generating a set of 128-bit integer keys that represent the first 10 bytes of each record (the primary key), plus the record offset. The set of keys are then sorting using a customized iterative in-place quick sort routine.
- 3. Wait until both threads complete then merge the two 1GB portions together, writing the smallest key to an output buffer. Two homogeneous output buffers were employed, such that, when the first filled and was being written to disk, the second could continue accepting records from the merger.
- 4. While we are sorting, merging, and writing the run, a third thread words in the background partially prefetching the next run.

Generating 2GB runs in this manner is efficient with respect to sorting, since smaller runs can generally be sorted quicker than larger runs. However, this approach is not scalable. Thus, we require a sorting algorithm that can handle larger runs while remaining computationally efficient, and one that can exploit current multi-core architectures to further accelerate performance. Our research lead to the implementation of a simple yet effective algorithm shown below, that is used by OzSort 2.0:

- 1. A run consists of  $2^{25}$  records (about 3.35GB), which will reduce the number of runs generated, improving scalability.
- 2. Break the run into  $2^5$  homogeneous fragments called microruns. Each microrun will thereby have exactly  $2^{20}$  records (and assuming the last run is fully occupied).
- 3. Read the next microrun from disk (or initially the first). On completion, immediately spawn a detached thread to process the microrun. Repeat this step until you have read in and spawned threads for  $2<sup>5</sup>$  microruns. Note: threads should be detached to minimize memory consumption (join-able threads can increase the overall process size considerably when several are spawned and/or remain idle).
- 4. Each thread will work in the background generating a set of 128-bit integer keys for its assigned microrun, then sorting the set using a customized iterative in-place quick sort routine (an improved version from last year that is more computationally efficient).
- 5. We wait until all threads finish, then access the smallest 128-bit integer key from each microrun and store it into a sorted heap called a merge heap, which has a maximum capacity of  $2^5$  entries — each entry can store up to 192-bits (the 128-bit key following by its associated 64-bit microrun number).
- 6. Conduct a  $2^5$ -way merge using the merge heap as follows:
	- (a) Extract the smallest key (and its associated microrun number) from the heap.
	- (b) Copy the extracted key into the next vacant slot in an array called  $ptr\_set$ . The ptr set has a capacity equal to the output buffer.
	- (c) Store into the sorted heap the next smallest (128-bit) key from the associated microrun, or reduce the heap size by one if the mircorun is exhausted.
	- (d) Repeat the above two steps until the ptr set becomes full, in which case, we iterate through its keys and transfer the associated records to the output buffer. This step is implemented in a manner that reduces cache misses while prompting better use of out-of-order execution, compiler optimizations, and the instruction pipeline.
	- (e) Repeat the previous steps until the merge heap is exhausted.
- 7. Repeat from Step 3 until the input file is exhausted, completing stage 1.

An abstract representation of this algorithm is illustrated in Figure 1. There are several key features of this algorithm which have an advantage over last years approach. Dividing a run into a set  $2^5$  of microruns makes good use multi-core architectures, since it allows sorting to overlap disk I/O more effectively. A value of  $2<sup>5</sup>$  microruns was found to offer a good compromise between sort time and merge time. Increasing the number of microruns improved sorting performance (up to a point), but it increased the time required to merge the microruns together.

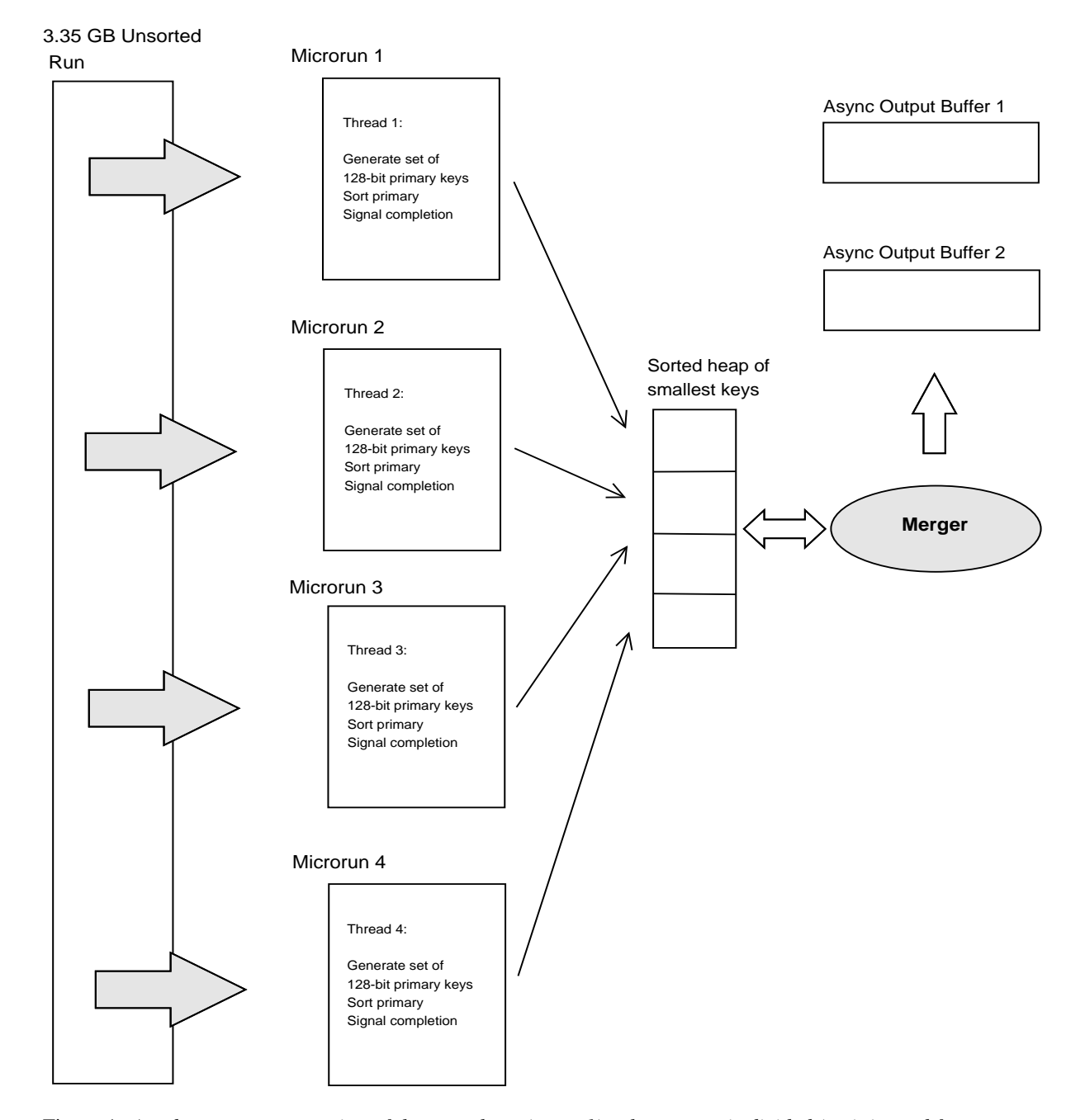

Figure 1: *An abstract representation of the sort phase (stage 1), where a run is divided (as it is read from disk) into four homogeneous microruns (for example), which are processed independently and merged together to form a sorted run. This is a simple but practical algorithm that makes good use of current multi-core computing architectures.*

Another key feature was HugeTLB, which we did not employ in our 2009 solution. With HugeTLB enabled, we can reduce the number of TLB misses incurred, thereby accelerating performance. Indeed, we observed a considerable improvement in the performance of OzSort 2.0 as a result. We include results with and without HugeTLB for comparison, later in this document.

The use of a  $ptr\_set$ , as described in the algorithm above, was another important feature not considered in our 2009 submission. Transferring a record to an output buffer involves a random access to main memory, which will most likely incur a L2 cache miss, a TLB miss or both. By employing the ptr\_set as described, we can hide some of the memory latency incurred by stimulating the hardware to transfer multiple records at once. In addition, we further promote parallelism by spawning a single join-able thread to transfer a (carefully selected) portion of the prt\_set in the background.

We also experimented with the output buffer size (the maximum number of records it can store before it is written out to disk) and observed that a size of 717 440 records yielded near-optimal performance, probably due to better hardware/page alignment. We note, however, that we did not consider a dynamic output buffer which may insight further improvements in performance, since the inner, middle and outer regions of a conventional disk typically offer different (increasing) data bandwidths.

# 3 The merge phase (stage 2)

Stage 2 is presented with a series of 3.35GB sorted runs. Similar to stage 1, stage 2 breaks a run into a set of homogeneous *microruns*, containing 2<sup>19</sup> records. It then proceeds with the following steps:

- 1. Read in the first microrun from the first run into memory.
- 2. Generate a 128-bit integer representation of the primary key of the first record in the microrun.
- 3. Store the 128-bit key into a sorted heap (the sorted heap has a capacity equal to the number of runs), along with its associated microrun number.
- 4. Read in the next microrun from the next run, and label it as the current microrun.
	- (a) Generate a 128-bit key representation of the primary key of first record in the current microrun.
	- (b) Store the 128-bit key into the sorted heap, along with its microrun number.
- 5. Repeat from step 4 until all microruns have been read into memory (overlapping I/O with computation).
- 6. Extract the smallest key from the sorted heap, along with its associated microrun number.
- 7. Fetch the required record from the microrun and transfer it to the output buffer (one of two output buffers, as implemented in stage 1; if the first buffer fills and is being written to disk, the second can continue accepting keys from the heap).
- 8. Fetch the next record from the associated microrun, generate its 128-bit integer key and store it into the sorted heap. If the microrun is exhausted, we fetch the next microrun from the associated run. Otherwise, the run is exhausted, in which case, we reduce the size of the heap by one.
- 9. Repeat step 6 until the sorted heap is exhausted, in which case, we flush out any remaining entries in the output buffers, completing stage 2.

The merge phase implemented for OzSort 2.0 is similar to approach used last year, except for some important changes. In our 2009 model, we employed a threaded prefetching mechanism to fetch the next set of microruns that will be accessed by the sorted heap into a prefetch buffer. The motivation was to try to hide some of the I/O seek costs incurred by fetching the next set of microruns from disk while the current are being processed. This approach worked, but the gains were small. First, reads and writes were interleaved on a single RAID drive, which hindered the effectiveness of prefetching — the operating system had to schedule multiple disk read and write commands, forcing the disk head to move more frequently. Employing two RAID drives, one for reading microruns and the other for writing, would be a better but expensive option. Second, in order to allocate a prefetch buffer of sufficient size, we must reduce the microrun size. As a consequence, the number of seeks will increase which will hinder overall performance. As such, for OzSort 2.0, we eliminated the prefetch mechanism altogether, which allowed us to employ much larger microruns, thereby reducing the total number of seeks made.

Our 2009 model used the *strncmp()* routine to keep the heap sorted, which is simpler but computationally expensive. Hence, another key improvement in OzSort 2.0 is the use of fast in-place integer sorting (128-bit primary keys) to maintain the heap in sort order.

The employment of HugeTLB was another advantage over our previous design, as it can further accelerate performance due to a reduction of TLB misses. However, the performance benefits offered by HugeTLB during stage 2 were not as substantial as stage 1. Stage 1 conducts more localized memory accesses as it sorts microruns. This means that more TLB pages are likely to be reused, prompting better HugeTLB utilization. When we extract the smallest key from the heap in stage 2, however, we issue a random access to a large allocated portion of main memory to fetch the required record (once), which can greatly reduce access locality.

Note, however, that unlike in stage 1, in stage 2, the smallest key/record extracted from the sorted heap is immediately transferred to an output buffer. That is, we do not employ a ptr\_set array, as we had described in stage 1. A ptr set array did not yield notable performance gains when employed in stage 2, probably due to the increased cost of writing to disk as a result of reduced I/O access locality, which masked the benefits.

### 4 The system software

OzSort 2.0 was written in C and compiled using  $q++$  version 4.4.3 with HugeTLB enabled, using the command: g++ -ansi -pedantic -Wall -B /usr/local/share/libhugetlbfs/ -Wl,--hugetlbfs-align -O3 -fomit-frame-pointer -o ozsort ozsort.c -lrt. We experimented with other compiler optimization options such as  $-march$ , but performance did not differ significantly from just using the  $-03$  flag which is consistent to our results last year. We also tried the Intel icc compiler for Linux, but observed no notable improvement in performance (with respect to OzSort) against the standard  $q++$  compiler.

We initially developed the software using Linux Kubuntu 9.10 which was easy to install and offered a high performance development environment. However, we encountered difficulties when we enabled HugeTLB, since we needed to reserve at least 1946 2MB pages using the command hugeadm --pool-pages-min 2MB:1946. With Kubuntu installed on a 4GB RAM machine, the most we could reserve was less than 1900 pages (after stopping most operating system services and running the O/S in console mode). Unfortunately, this was not sufficient to run OzSort 2.0 with HugeTLB enabled.

We were thus forced to install and configure Linux Gentoo which has a rather complicated, somewhat frustrating and time-consuming installation procedure. The plus side, however, is that Gentoo offers a lot more control over system services and configuration, and provides a fast and importantly, memory-efficient environment that was tuned for our system. Indeed, with Gentoo finally up and running, we were able to reserve up to 1950 2MB pages successfully.

#### 4.1 Linux Kernel

In order to reserve at least 1946 2MB HugeTLB pages, we needed to configure and compile a custom Linux Kernel that was as small as possible while not compromising performance (using Gentoo source, Linux Kernel 2.6.31-gentoo-r6 SMP x86 64). The smaller the Kernel, the more memory becomes available for allocation by the user. After several trials, we eventually found a Linux Kernel configuration that produced a compressed bzImage file (the Kernel image file) of just 1.3MB (a typical size can be almost 5MB compressed). The .config file can be provided upon request, allowing you to reconstruct our Linux Gentoo Kernel (one tuned for the 2010 AMD AsRock MicroATX motherboard or equivalent).

### 4.2 File system

The XFS file system is well known to offer good I/O performance for large files (in some cases, XFS can approach the raw bandwidth offered by the hard drives). Although there are several other file systems available, XFS is generally the best option for this application, when used on a compiled Gentoo system. On Kubuntu 9.10, however, we found the JFS file system to be superior. On Gentoo (perhaps due to the fact that the system was compiled/tuned for our hardware), the performance of JFS was found to be slightly slower than XFS. We thus strongly recommend that you format a RAID drive using XFS (default settings are fine), if you intend to reproduce our results. On a standard Kubuntu system, on the other hand, we recommend the JFS filesystem (default settings).

### 4.3 RAID chunk size

We decided to set the raid chunk size to 256KB (set using the mdadm version 3.0.1), which is also the maximum block size supported by the current default XFS file system. We also tested 64KB and 128KB but did not notice any significant change in overall performance. We therefore recommend a chunk size of 256KB which was observed to work well with OzSort 2.0.

# 5 The hardware

Fortunately, we were able to re-use some of our hardware components from our 2009 entry. Our AsRock A780GM motherboard and our Seagate 7200.11 160GB SATA-II drives were still listed on newegg.com at the time of writing. The motherboard was available for the same price (excluding discounts) as last year and our hard drives were \$2 cheaper — a welcomed reduction in price considering that the RAID forms the most expensive component of our system.

### 5.1 Hard drives

The 7200.12 Seagate 160GB drives were also available from newegg.com this year and were only \$1 more expensive than the 7200.11 drives. We purchased one 7200.12 drive and tested it against one of our 7200.11 drives. Physically, the drives looked identical (apart from the different version/serial numbers on the drive label). We hypothesized that we would observe a marginal improvement in performance over our 7200.11 drive, though after some initial testing, we observed that this was not the case. Using the command: dd if=/dev/md0 of=/dev/null iflag=direct bs=1024000000 count=10, the 7200.12 was actually a little slower, offering a peak (outer-rim) throughput of about 114MB/s compared to the 126MB/s offered by our 7200.11 drive. We are thus confident that our 7200.11 drives still offer competitive performance at a budget price.

### 5.2 Memory

Last year, we purchased 4GB of high performance 5-5-5-15 GeIL Black Dragon DDR2 800 RAM valued at \$37.99. This year, we purchased another set of 4GB (2x2GB) of GeIL 5-5-5-15 Black Dragon series memory, since they are high performance units, but more importantly, they were the cheapest 4GB CAS-5 RAM units available at the time of writing. Nonetheless, their cost was \$72.99, \$35 more than last year. The cost of memory in general has risen considerably since early last year. One advantage of this years GeIL memory, however, is that it operates at 1066Mhz, giving us a small but welcomed performance boost. We initially developed the software by reusing our 4GB G. Skill (NT model) DDR2 800Mhz memory, which was available on newegg.com for \$76.99. However, we later replaced the unit with the cheaper and faster GeIL series. We did not consider low-latency DDR2 RAM modules this year (4-4-4-12 timings), since we know though preliminary trials that their performance gains generally do not compensate for their cost. However, if budget is not of constraint, we recommend employing 4-4-4-12 DDR2 800/1066 RAM modules, since we observed a notable improvement in the performance, particularly during stage 1.

#### 5.3 Computer case

We were able to purchase a MircoATX computer case with a 400W power pack (that offered — among the standard power ports — two sata-power ports) from newegg.com at the start of the year, for only \$19.99. Given our knowledge with JouleSort, we know that a 400W power pack will provide ample power for our needs. The computer case, however, did present us with an interesting assembly challenge — since the case is somewhat smaller than a typical ATX-style computer case and we had 6 Seagate drives to squeeze in. Nonetheless, this setup proved adequate for PennySort.

#### 5.4 Processor

The AMD Athlon 64 X2 2.7Ghz Kuma processor that we used last year is now obsolete (so is the AMD Athlon 64 LE-1640 used in JouleSort). As such, we purchased a new CPU which fortunately was available at a cheap price, though still not cheap enough to compensate for the high price of memory.

The AMD Athlon II 2.8Ghz 240 processor was available for \$56.99, \$3 dollars cheaper than our 2009 Kuma processor. In addition, the AMD 240 processor offered slightly faster clock speeds, a larger L2 cache per core and a faster FSB speed. As a plus, the AMD Athlon II 240 operates at a 65W, which is considerably cooler than Kuma.

OzSort 2.0 was initially developed using a AMD Phenom II X2 545 3.0Ghz processor with 7MB of shared cache. The 545 is obviously a more powerful processor than the 240, but its performance could not compensate for its high cost. Stage 1 was notably faster, but its performance during stage 2 was no better than the 240. These results are consistent with last year, where we observed that the single core AMD Athlon 64 LE-1640 rivaled the more powerful Kuma processor during stage 2.

#### 5.5 Motherboard

We also purchased a new AsRock MicroATX motherboard listed on newegg.com (at the time of writing) — the AsRock A785GM-LE/128MB. This motherboard is the improved version of the A780GM that we used last year, offering a more powerful BIOS, upgraded chipsets, and native support for the AMD Athlon II X2 and AMD Phenom II X3/X4 processors (the A780GM does not provide native support for these processors; a BIOS update was required which is both risky and generally not as optimal as hardware specifically designed to support these processors). Physically, the motherboards looked very similar, with only minor changes to the south-bridge heatsink, the on-board labeling, and chip layout, etc.

However, unlike the A780GM, the A785GM-LE/128MB offered 128MB of side-port memory which is beneficial, since it eliminates the need for reserving 32MB (min.) of main memory for the on-board graphics card. The extra 32MB of memory allowed us to increase the output buffer size to the near-optimal value (on our machine) of 717 440 records, and also to allocate 1946+ 2MB HugeTLB pages. This, in turn, compensated for its more expensive price tag of \$64.99 (\$5 more than the A780GM).

We initially developed the software on a Gigabyte MA790X-UD4P motherboard which employs the AMD750 south-bridge chipset and 8 SATA-II ports. This motherboard, however, does not have an onboard graphics card so a temporary NVIDIA Geforce card (PCI-E) was used. It is a full-ATX motherboard and thus offers more expansion capabilities than the AsRock motherboards that we have used. It also worked well under Linux, though we did encounter initial problems when we booted the machine as it kept freezing during the BIOS/system initialization step of "Verifying DMI pool data ...". We resolved this issue by updating the BIOS and ensuring that the bootable drive had its boot partition flagged as bootable, and that its MBR was set by the *lilo* boot loader. We did not encounter any of these issues with the AsRock motherboards, which worked flawlessly.

In addition, we found the AsRock motherboards offered a more user-friendly BIOS than the Gigabyte, and also required fewer device drivers to be installed into the Linux Kernel, allowing us to further shrink the Kernel size without compromising performance. In all, although the Gigabyte board is a quality board, the AsRock A785GM-LE was a better choice for our purposes, and was also observed (though preliminary trials) to be notably faster during stage 2.

We also considered the BioStar A760G motherboard, shown in our Appendix, since it offered 6 SATA-II ports and was available for only \$55.99 — \$9 dollars cheaper than our AsRock which increases the

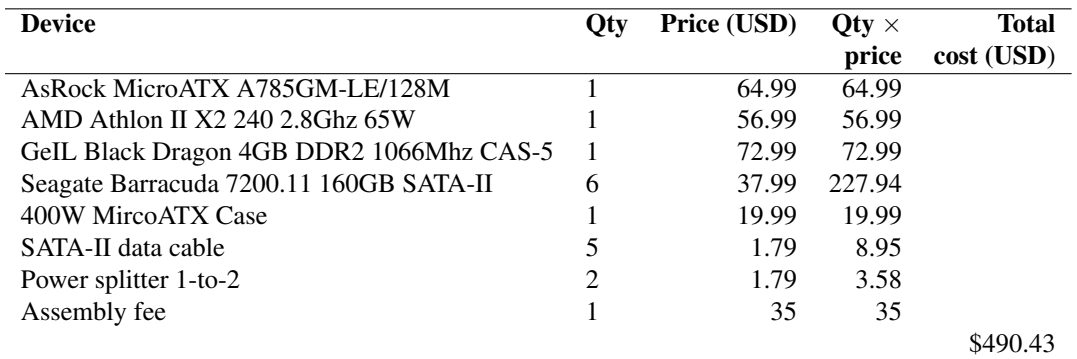

Table 1: *The PC components used to assemble our 2010 PennySort machine; prices are based on newegg.com between January 2010 and March 2010 and do not include any discounts. Screen shots are provided in the Appendix for your viewing.*

time budget by about 36 seconds. However, it does not offer native support for the AMD Athlon II series processors (a bios upgrade is required). Furthermore, it is not a particularly well-known motherboard compared to other popular brands such as Asus and AsRock, which will likely be an issue with Linux with respect to system stability and performance. Moreover, a key issue with this motherboard is that it offers no sideport memory, and so, it must reserve a minimum of 32MB of memory for its on-board graphics card. We know from our AsRock A780GM motherboard (which is a better built unit), that this reduction in total memory capacity will impose a upper-limit of about 1932 2MB HugeTLB pages. This is sufficient for stage 1, which can operate efficiently with only 1932 HugeTLB pages, but stage 2 requires slightly more memory — about 1946 HugeTLB pages. As a result, we would be forced to reduce the output buffer size, the microrun size, or both, in order to allow stage 2 to operate with only 1932 HugeTLB pages. On our A780GM motherboard, this action resulted in a notable decline in performance, mostly offsetting the 36 second budget gain. Hence, in conclusion, our AsRock A780GM/128MB motherboard was found to be a better and faster option, despite being a more expensive one. This is an interesting example of where sometimes, it is not always the cheapest (modern) hardware options that will yield the best budget vs. speed balance.

# 6 PennySort Results

The choice of hardware is a key aspect of this benchmark. The components we used for our final assembled PC are shown in Table 1. The time budget calculated for PennySort is shown in Table 2, and the results in Table 3. The time shown represents the total wall time required to execute the software, captured using the standard Linux *time* command. The time shown was averaged over 10 runs, the standard deviation of which was low. After each run, the RAID drive was unmounted, reformatted and remounted; main memory was also flushed with random data, to help ensure a consistent initial state between runs. After extensive testing on different hardware, we are confident that you should be able to reproduce our results on a machine with similar specifications and software. The output of *Valsort* is shown below:

```
root@ozsort:˜$ valsort dataset.sorted;
Sort complete, now validating ...
Records: 2516582400
Checksum: 4b0029a671cb9034
Duplicate keys: 0
SUCCESS - all records are in order
```

| 490.43                                                    | dollars |
|-----------------------------------------------------------|---------|
| 49043                                                     | cents   |
| $(60 \times 60 \times 24 \times 365 \times 3) = 94608000$ | seconds |
| $94608000 \div 49043 = 1929.08$                           | seconds |
|                                                           |         |

Table 2: *The 2010 OzSort 2.0 PennySort budget calculated using the component costs shown in Table 1.*

| <b>HugeTLB</b> | Stage 1 | Stage 2 | <b>Total time</b> | <b>Budget</b> |
|----------------|---------|---------|-------------------|---------------|
| state          | sec     | sec     | sec               | sec           |
| on             | 934.85  | 992.13  | 1926.98           | 1929.08       |
| off            | 1003.97 | 996.91  | 2000.88           | 1929.08       |

Table 3: *The total wall time (in seconds) required by OzSort 2.0 for Indy PennySort 2010, with and with out HugeTLB. The results shown are the average taken from 10 runs; the standard deviation was low. After each run, the 6-disk RAID drive was unmounted, reformatted, then remounted.*

# 7 Conclusion

OzSort2.0 is a re-engineered version of last years OzSort software — a fast and stable external sorting application that is designed for the requirements of the PennySort (Indy) benchmark. OzSort 2.0 is a more scalable and efficient sorting solution, sorting up to 252GB of data for a Penny using standard PC components. Although this is a gain of only around 6GB from last year (as a result of high memory prices), it was accomplished in markedly less time (1927s compared to 2150s). OzSort 2.0 can also offer competitive performance on a system without HugeTLB (which is common), sorting the same amount of data in about 2000s — only 73s longer. Hence, given a conservatively larger time budget, OzSort 2.0 can readily scale to much larger datasets – sorting over 300GB for a Penny is within range.

# References

[1] D. E. Knuth. *The Art of Computer Programming: Fundamental Algorithms*, volume 1. third edition, 1997.

# Appendix B: BIOS configurations

### 7.1 BIOS configurations

We spent some time to explore the wealth of options provided by the AsRock BIOS. We first loaded the default BIOS settings, then updated the following:

```
OC Tweaker menu:
   CPU Configuration:
       Overclock Mode: Auto
       CPU Active Core Control: All Cores
       HT Bus Speed: x10 2000Mhz
       HT Bus Width: 16 Bit
       Memory Clock: 533Mhz (DDR2 1066)
       Memory Timing:
           Power Down Enable: Disabled
           CAS Latency (CL): 5CLK
            TRCD: 5CLK
            TRP: 5CLK
            TRAS: 15CLK
        SidePort Clock Speed: Auto
Advanced menu:
   CPU Configuration:
       Cool 'n' Quiet: Disabled
       Secure Virtual Machine: Disabled
       L3 Cache Allocation: All Cores
    Chipset Configuration:
       OnBoard HD Audio: Disabled
       OnBoard Lan: Enabled
       Primary Graphics Adapter: Onboard
       Internal Graphics Mode: SIDEPORT
    Storage Configuration:
       Onboard SATA Controller: Enabled
        SATA Operation Mode: AHCI
   Floppy Configuration:
        Floppy A: Disabled
    SuperIO Configuration:
       OnBoard Floppy Controller: Disabled
H/W Monitor menu:
   CPU Quiet Fan: Disabled
```
# Appendix C: Processor specifications

root@ozsort:˜\$ cat /proc/cpuinfo processor : 0 vendor\_id : AuthenticAMD cpu family : 16 model : 6 model name : AMD Athlon(tm) II X2 240 Processor stepping : 2 cpu MHz : 2800.246 cache size : 1024 KB physical id : 0 siblings : 2 core id : 0 cpu cores : 2 apicid : 0 initial apicid : 0 fpu : yes fpu\_exception : yes<br>cpuid level : 5 cpuid level wp : yes flags : fpu vme de pse tsc msr pae mce cx8 apic sep mtrr pge mca cmov pat pse36 clflush mmx fxsr sse sse2 ht syscall nx mmxext fxsr\_opt pdpe1gb rdtscp lm 3dnowext 3dnow constant\_tsc rep\_good nonstop\_tsc extd\_apicid pni monitor cx16 popcnt lahf\_lm cmp\_legacy svm extapic cr8\_legacy abm sse4a misalignsse 3dnowprefetch osvw ibs skinit wdt bogomips : 5600.48 TLB size : 1024 4K pages<br>clflush size : 64 clflush size cache\_alignment : 64 address sizes : 48 bits physical, 48 bits virtual power management: ts ttp tm stc 100mhzsteps hwpstate processor : 1 .<br>vendor\_id : AuthenticAMD cpu family : 16 model : 6 model name : AMD Athlon(tm) II X2 240 Processor stepping : 2 cpu MHz : 2800.246 cache size : 1024 KB physical id : 0 siblings : 2 core id : 1 cpu cores : 2 apicid : 1 initial apicid : 1 fpu : yes fpu\_exception : yes cpuid level : 5 wp : yes flags : fpu vme de pse tsc msr pae mce cx8 apic sep mtrr pge mca cmov pat pse36 clflush mmx fxsr sse sse2 ht syscall nx mmxext fxsr\_opt pdpe1gb rdtscp lm 3dnowext 3dnow constant\_tsc rep\_good nonstop\_tsc extd\_apicid pni monitor cx16 popcnt

lahf\_lm cmp\_legacy svm extapic cr8\_legacy abm sse4a misalignsse 3dnowprefetch osvw ibs skinit wdt bogomips : 5600.16 TLB size : 1024 4K pages clflush size : 64 cache\_alignment : 64 address sizes : 48 bits physical, 48 bits virtual power management: ts ttp tm stc 100mhzsteps hwpstate

# Appendix D: Available memory

The total available memory, as reported by our Gentoo Linux operating system.

root@ozsort:˜\$ cat /proc/meminfo MemTotal: 4060440 kB MemFree: 33992 kB Buffers: 0 kB Cached: 15728 kB SwapCached: 0 kB Active: 4668 kB Inactive: 13356 kB Active(anon): 1484 kB Inactive(anon): 996 kB Active(file): 3184 kB Inactive(file): 12360 kB Unevictable: 0 kB<br>Mlocked: 0 kB Mlocked: SwapTotal: 0 kB<br>SwapFree: 0 kB SwapFree: 0 kB<br>Dirtv: 4 kB Dirty: Writeback: 0 kB AnonPages: 2340 kB Mapped: 1104 kB<br>Mapped: 1104 kB Slab: 4792 kB<br>SReclaimable: 1256 kB SReclaimable: SUnreclaim: 3536 kB PageTables: 512 kB NFS\_Unstable: 0 kB Bounce: 0 kB<br>WritebackTmp: 0 kB WritebackTmp: 0 kB<br>CommitLimit: 33420 kB  $CommitLimit:$ Committed\_AS: 5216 kB VmallocTotal: 34359738367 kB VmallocUsed: 6244 kB VmallocChunk: 34359731987 kB HugePages\_Total: 1950 HugePages\_Free: 1950 HugePages\_Rsvd: 0 HugePages\_Surp: 0<br>Hugepagesize: 2048 kB<br>DirectMap4k: 4736 kB Hugepagesize: DirectMap4k: DirectMap2M: 2091008 kB DirectMap1G: 2097152 kB

### Appendix E: Setting up the software RAID and HugeTLB

To aid in reproducing our results, we have provided a screen-shot of our partitions below using the Linux command "fdisk -l". Your partition sizes can vary and the operating system can be kept on a separate disk if you prefer. In fact, we found that keeping the O/S on a separate disk proved to be a simple and convenient option during the initial development and testing phase, as it allowed for greater simplicity and flexibility in raid construction and testing. It also made it easier to move the raid drives between different machines, and it reduced the threat of losing the operating system and data due to partitioning/formatting errors, or damage caused by transit).

General rule-of-thumb: make sure the partitions used for the raid are of the same size and start at the same cylinder. Although software raid offers a lot of flexibility with regards to partition sizes and positions, maintaining uniform partition sizes/locations and the same brand/size disks can help improve overall performance. Also, you should always start your Linux raid partition from the first cylinder in each disk (which is usually the outer-rim, as was in our case).

Disk /dev/sda: 160.0 GB, 160041885696 bytes 255 heads, 63 sectors/track, 19457 cylinders Units = cylinders of  $16065 \times 512 = 8225280$  bytes Disk identifier: 0x000265b7 Device Boot Start End Blocks Id System<br>by/sda1 18630 149645443+ fd Linux /dev/sda1 1 18630 149645443+ fd Linux raid autodetect<br>
/dev/sda2 \* 18631 18646 128520 83 Linux /dev/sda2 \* 18631 18646 128520 83 Linux 1060290 82 Linux swap / Solaris /dev/sda4 18779 19457 5454067+ 83 Linux Disk /dev/sdb: 160.0 GB, 160041885696 bytes 255 heads, 63 sectors/track, 19457 cylinders Units = cylinders of  $16065 \times 512 = 8225280$  bytes Disk identifier: 0xace7b1b4 Device Boot Start End Blocks Id System /dev/sdb1 1 18630 149645443+ fd Linux raid autodetect Disk /dev/sdc: 160.0 GB, 160041885696 bytes 255 heads, 63 sectors/track, 19457 cylinders Units = cylinders of  $16065 \times 512 = 8225280$  bytes Disk identifier: 0x5492c744 Device Boot Start End Blocks Id System /dev/sdc1 1 18630 149645443+ 83 Linux raid autodetect Disk /dev/sdd: 160.0 GB, 160041885696 bytes 255 heads, 63 sectors/track, 19457 cylinders Units = cylinders of  $16065 \times 512 = 8225280$  bytes Disk identifier: 0x3cb500c0 Device Boot Start End Blocks Id System /dev/sdd1 1 18630 149645443+ fd Linux raid autodetect Disk /dev/sde: 160.0 GB, 160041885696 bytes 255 heads, 63 sectors/track, 19457 cylinders Units = cylinders of  $16065 \times 512 = 8225280$  bytes Disk identifier: 0x000234d8 Device Boot Start End Blocks Id System /dev/sde1 1 18630 149645443+ fd Linux raid autodetect

Disk /dev/sdf: 160.0 GB, 160041885696 bytes 255 heads, 63 sectors/track, 19457 cylinders Units = cylinders of  $16065 \times 512 = 8225280$  bytes Disk identifier: 0x707b6276 Device Boot Start End Blocks Id System /dev/sdf1 1 18630 149645443+ 83 Linux raid autodetect To generate the software raid, enter the following command: ./mdadm -create /dev/md0 -level=0 -chunk=256 -raid-devices=6 /dev/sda1 /dev/sdb1 /dev/sdc1 /dev/sdd1 /dev/sde1 /dev/sdf1; Then type: ./mkfs.xfs -f /dev/md0 mkdir /mnt/raid; Once done, open /etc/fstab and add the following line: /dev/md0 /mnt/raid xfs users,async,exec,rw,dev,noatime,nodiratime,noauto 0 0 You should now be able to mount your raid: mount /mnt/raid; Our 6-disk RAID-0 setup offered a peak bandwidth (outer-rim) of 695MB/s, as reported by the following command: dd if=/dev/md0 of=/dev/null iflag=direct bs=1024000000 count=5; To setup HugeTLB, type the following (assuming your system is HugeTLB ready): export HUGETLB\_MORECORE=yes mkdir -p /mnt/hugetlbfs

# Appendix F: Custom Kernel size

mount -t hugetlbfs none /mnt/hugetlbfs

hugeadm --add-temp-swap --pool-pages-min 2MB:1950

A considerable amount of effort went into shrinking the Kernel (without compromising performance) to allow more memory to be allocatable to OzSort 2.0. The configuration file used is available upon request; *asrock-tiny* was the Kernel image used for the experiments. The others shown were some original test cases (note their size). *bzImageOriginal* for example, was the original image Kernel compiled from the default Kernel configuration file.

root@ozsort:˜\$ ls -al /boot total 28849 drwxr-xr-x 3 root root 1024 Feb 22 21:53 . drwxr-xr-x 18 root root 4096 Feb 16 18:24 .. -rw-r--r-- 1 root root 0 Jan 21 12:33 .keep<br>-rw-r--r-- 1 root root 0 Feb 13 2020 .keep 0 Feb 13 2020 .keep\_sys-boot\_lilo-0 -rw------- 1 root root 174592 Feb 19 08:58 .map -rw-r--r-- 1 root root 1867776 Feb 20 09:10 asrock -rw-r--r-- 1 root root 1566336 Feb 20 11:22 asrock-exp-sp

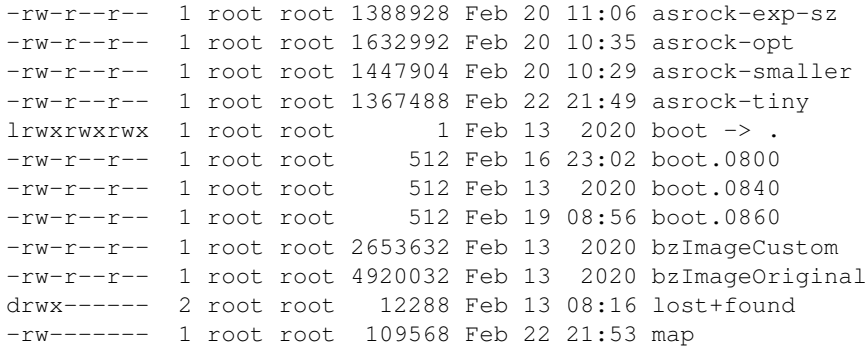

# Appendix G: Screenshots

We have provided three screenshots of the components used for this competition, all of which were listed at the time of writing on www.newegg.com.

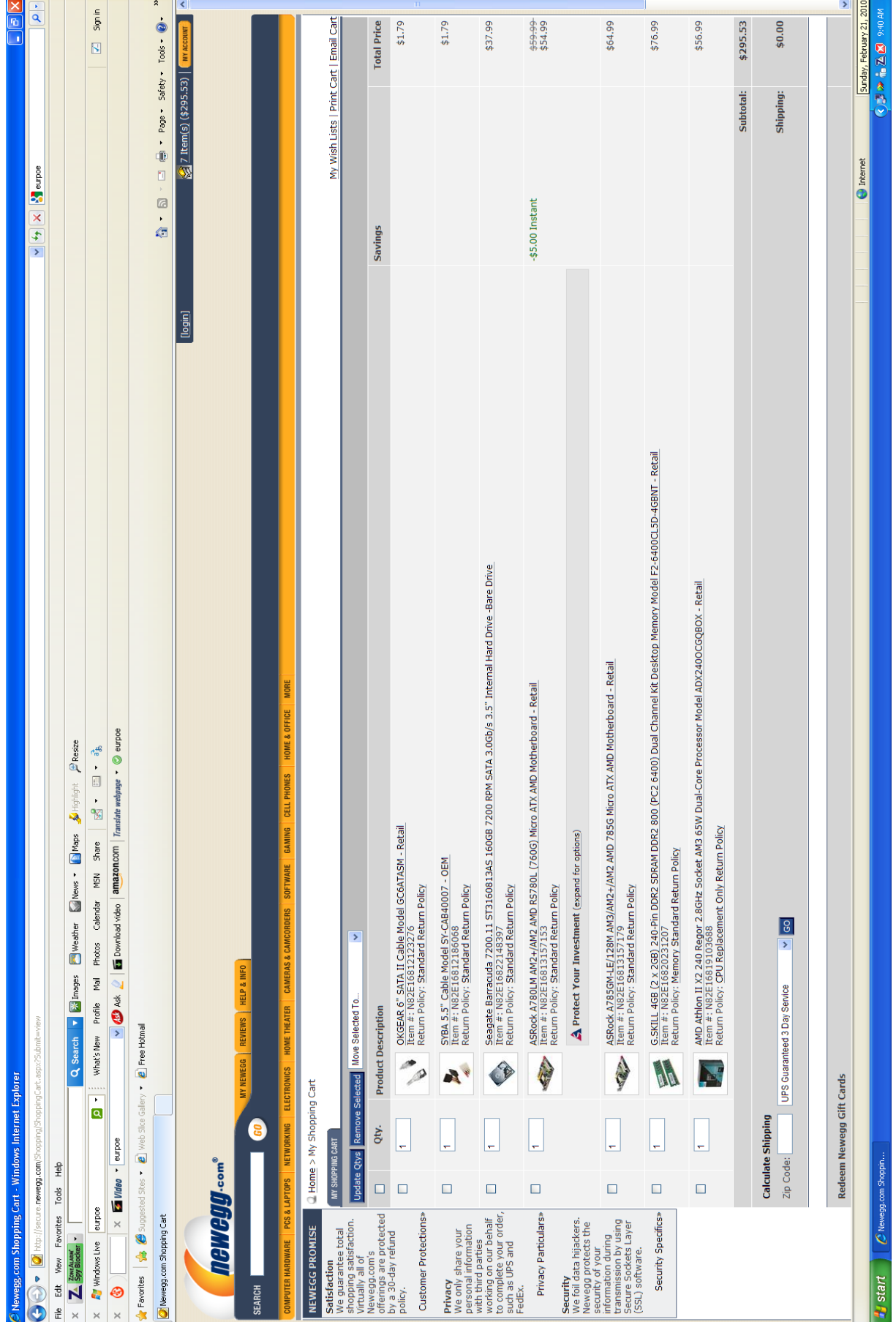

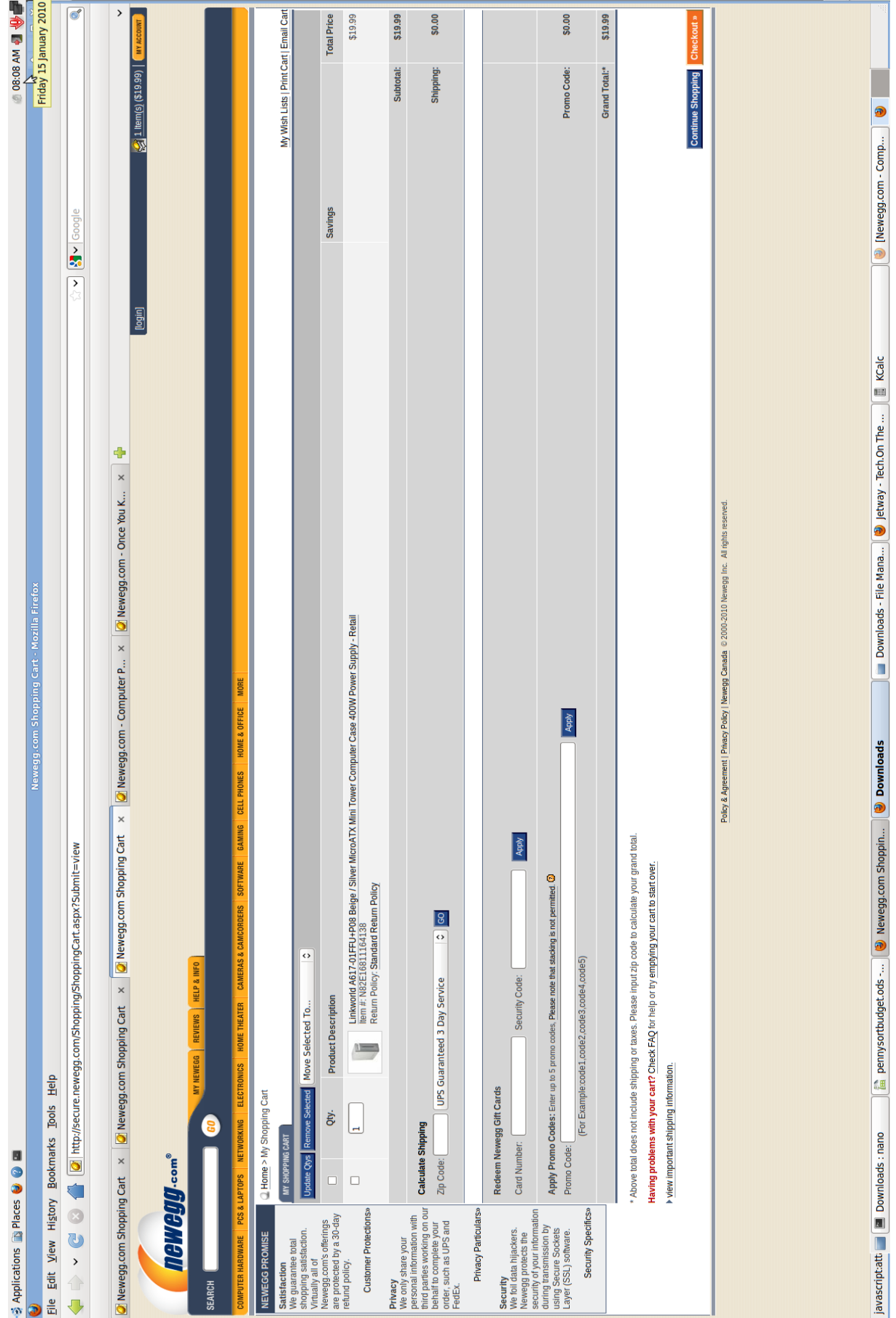

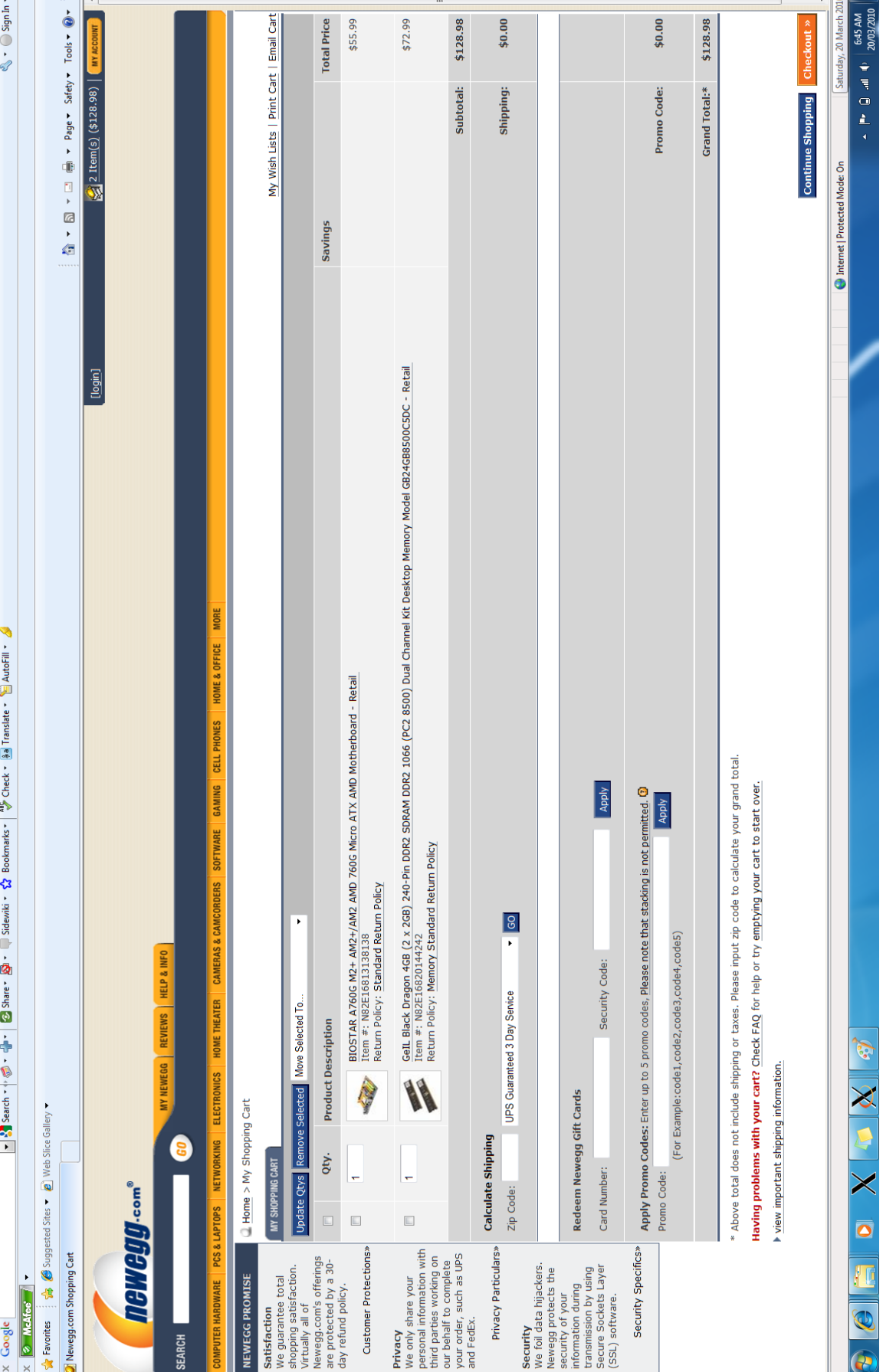

 $\begin{array}{c|c|c|c} \hline \textbf{C} & \textbf{X} \end{array}$ 

 $\frac{1}{\sqrt{4}}$   $\times$   $\frac{1}{3}$  Google

∕9 Newsg.com Stopping Cart - Windows Internet Explorer<br>Ĝe Ĉe e <mark>Ø</mark>http√/secure newsg.com Shopping Shopping